#### Muotoilun työkalut -kurssi

### Opettaja Tapio.Tuominen@outlook.com puh. 0400 212 969

#### Ti 12.2. klo 9.15 !

#### Oppilaat pystyttävät itse ständinsä laser pajan edessä olevalle käytävälle.

Tapio tuo ständit ja on paikalla ohjaamassa. Ständit numeroidaan pyöreillä lapuilla, jotka Tapio tuo ti aamulla. Esille varjostimet, julisteet yms.

Vieraat saapuvat klo 13 arvioimaan kurssin tuloksia. Oppilaan pitää olla esittelemässä tuotoksensa. HUOM! Tämä on hyvä tilaisuus esitellä osaamistaan. Viimeistään klo 15 päästää purkamaan ständit ja oppilaat ovat vapaat klo 16 mennessä.

#### Ma 11.2.

Oppilaiden julisteet ja niiden joiden käyntikortteja/tuotelappuja ei vielä tulostettu muoville on tulostettu kartongille. Julisteet ja laput ovat noudettavissa It-luokasta A046 Sirpalta viimeistään klo 10. Huolehdithan itse niiden hausta.

### Ti 5.2.

Varjostimien LEIKKUU tiedostojen teko LASERille-UpDated .pdf on päivitetty ! Ohje: MyCourses/Material/Illustrator -kansio

MyCourses/Material/Suunnittelu-kansiossa on esimerkkejä kokoamisohjeista. Ne ovat antamassa ideoita - ei malleja minkälaisia teidän täytyy tehdä! Kokoamisohjeen voi olla joko digitaalinen esim. video tai paperilla. Tärkeintä on että ostaja osaa koota suunnittelemasi varjostimen!

Kansiosta löytyy myös nuolia jos koet että niistä on apua: big arrow set 162.ai, 0096\_pop art\_arrows.ai ja Nuolia.ai

Kansiosta löytyy myös yksi sivu monisivuisesta SGS Logo safe area and colours Guide.pdf esimerkkinä Logon graafisen ohjeistuksesta.

Jos teiltä puuttuu kuvia Sirpan ohjeistamaan videon tekoon niin nyt loistava tilaisuus ottaa siihen kuvia laserleikkauksesta, varjostimien kokoamisesta jne. Plus - muistutan siitä, että valmiit videot laitetaan sinne samaan sommittelutöiden palautekansioon kuin muutkin Sirpan oppilastyöt.

Julisteiden viimeinen palautuspäivä torstaina.

Valkoiselle Priplakille tulostetut varjostimen ovat jo Laser-leikkurilla. Kirkkaalle ja transparentille tulostettavat tulevat ke iltapäivällä.

Meillä on laserille aikaa keskiviikko melkein kokopäivä sekä torstai ja perjantaina koko päivä. Ensimmäisen ke aamulla laserille menevät Vivi ja Jyrki. Muut menevät sinne vasta käytyään IT-luokassa minun luonani.

## Tiistaina 12.2. pidettävä "näyttely" on laserin leikkurin vieressä olevalla

käytävällä. Lisää tietoa keskiviikkona tunnilla. Huom. Näyttelyyn tulee vierailulle ainakin Antalikselta (3) ja Colorosta (Ainakin Ilkka), jotka tulevat ulkopuolisena arvioimaan omalta osaltaan miten olette onnistuneet tehtävän toimeksiannon suorittamisessa. Valmistautukaa esittelemään oman varjostimenne.

Varsinainen näyttely (2 viikkoa) maaliskuun lopulla.

#### To 31.1.

Viimeinen kurssipäivä on ti 12.2, jolloin valaisimet laitetaan siksi päiväksi esille. Varsinainen näyttely maaliskuussa!

### Varjostimien LEIKKUU tiedostojen teko LASERille-UpDated.pdf

Ohje: MyCourses/Material/Illustrator -kansio

# Palautekysely SGS vierailijaluennosta. Vastaathan 10.2. mennessä!

https://link.webropolsurveys.com/S/FE3453283C771474

#### Ke 30.1.

Varjostimien grafiikan pdf-tulostustiedostojen teko.pdf Ohje: MyCourses/Material/Illustrator -kansio

### Ti 29.1.

Muotoilijan työkalut -kurssilaisten tarvitsemat muut kuin ohjelmien käytössä tarvitsemia tietoja

Joonas Leinosen luento: Valaisintuotteiden testaus ja sertifiointi. E-mail: Joonas.Leinonen@sgs.com Phone: +358 9 6963 321 Aineisto: MyCourses/Material/suunnittelu -kansio Valaisintuotteiden testaus ja sertifiointi-Joonas Leinonen.pdf

Standardit: https://www.sfs.fi/

Mallisuoja ja tavaramerkit FI 2019 https://www.prh.fi/fi/tavaramerkit/uusi\_tavaramerkkilaki\_2019.html Mallisuoja ja tavaramerkit EU https://euipo.europa.eu/ohimportal/fi/designs

Kuljetusehdot http://www.logistiikanmaailma.fi/kuljetus/maantiekuljetus/kuljetusehdot/

EURO paperikoot: http://www.kokotaulukko.com/paperikoot/

US Paperikoot https://paperinukke.net/us/

Anna asiakkaitten löytää sinut

- Tuotekuvien nimeäminen
- Koukkuja vesille

HUOM! MyCourses /Muotoilun työkalut etusivulla aineistojen palautus 31.1.klo 23.55 mennessä

Lähetä tekemäsi varjostimen tämän hetkinen suunnitelma leikkuusta ja Coloroon menevä valmistiedosto. Jokainen tiedosto erikseen. HUOM! Tiedostojen nimeäminen etu-sukunimi-xxxx-sivu-X ESIM: tapio-tuominen-varjostin-tulostustiedosto-sivu-2.pdf, tapio-tuominen-varjostin-leikkuutiedosto-sivu-2.pdf, tapio-tuominen-juliste-tiedostosivu-1.pdf.

Ma 28.1.

Tämän viikon tehtävät:

- varjostimen grafiikan suunnittelu, proton loppuun saattaminen

- varjostimen brändäys; logon suunnittelu; 1- ja monivärinen, graafisen ohjeistuksen suunnittelu katso esimerkki makrobios brand guide.pdf

- tuotekortti koko A7 + varastopaikkalappu, EAN koodi

- varjostimen esittelyjulisteen suunnittelu; arkinkoko 600x790mm.

Materiaali 1.8 mm Ne pahvi.

Varjostimen toimintojen esittely, käytetty materiaali, tarvittavat lisäosat, hävitys (kierrätys), suunnittelija, mahdollinen tukku/jakelija

- suunnittelijan käyntikortti

Aineistoa MyCourses/Material/suunnittelu-kansio

### Pe 25.1.

Käyn vaihtamassa kattovalaisimet samanlaisiksi kuin meillä ollut malli. Saatte ne maanantaina tunnilla.

Saamme suunnittelemanne varjostimet esille n. 2 viikoksi! Näyttelytyöryhmään tarvitaan 4-6 vapaaehtoista. Tästä lisää TIISTAINA.

Materials/Retki -kansioon lisätty valokuvia retkeltä.

Joku kyselin toisen opettajan sähköpostiosoitetta ja se on tässä: sirpa.a.karkkainen@kolumbus.fi

### Ke 23.1.

Retkemme meni eilen mukavasti vai mitä? Aineistoja löytyy Materials/Retki -kansiosta!

Tässä ressumme isännät: Coloro Oy Jyrki Narinen, toimitusjohtaja jyrki.narinen@coloro.fi 040 5107079

Ilkka Mattila, markkinoinnista vastaava, piti Coloro esittelyn ilkka.mattila@coloro.fi

0500 785 911 Esitys ja meidän ryhmäkuva Retkikansiossa

#### Niko Vikström, myyntineuvottelija

niko.vikstrom@coloro.fi +358 50 344 7351

#### Nike, kaikkien kaveri Salainen puhelinnumero ja meili mutta lähetti terkkuja tytöille. Kuva löytyy Retki -kansiosta

NextPrint Oy Pekka Hyvönen, toimitusjohtaja pekka.hyvonen@nextprint.fi 0500 424 228

#### Antalis Oy Mika Pöllänen, liiketoimintapäällikkö, Visual Com mika.pollanen@antalis.com

+358 50 527 9481 Retkikansiossa pari pdf, käyttämämme Priplak-muovista

# HUOM!

# Torstaina 24.1. jaetaan valaisimet ja lamput kurssilaisille

La 19.1.

Luokkaretki tiistaina 22.1. Bussiyhtiö Eriksson . Bussi lähtee klo 9.00. Muistakaa ottaa evästä mukaan !

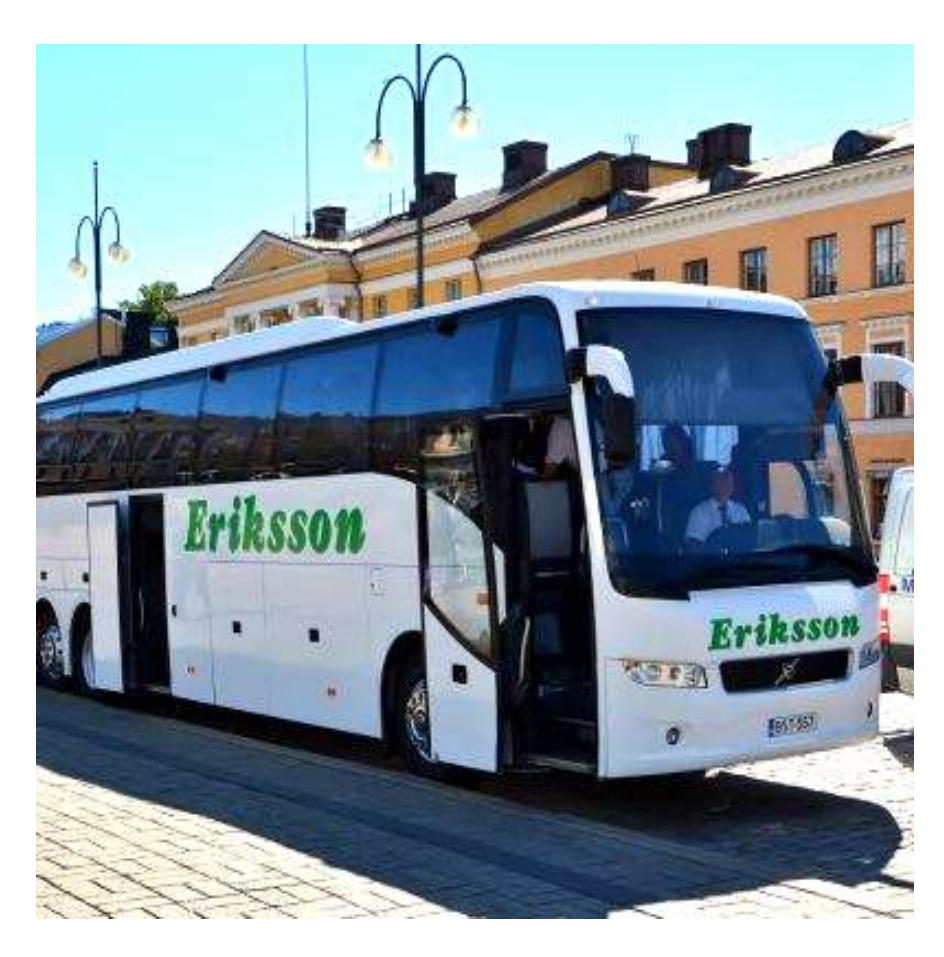

Adobe sivuilta löytyy hyviä ohjeita objektien leikkuuseen ja yhdistämiseen:

https://helpx.adobe.com/illustrator/using/cutting-dividing-objects.html

Oppilaiden toiveesta:

MyCources/Muotoilun työkalut/Material/lllustrator löytyy myös: 1) Illustrator alkuasetukset ja pikavalinnat.pdf

2) Illustratorista teko-ohjeet laserleikkurille: Lasercut Files Adobe Illustrator.pdf

### HUOM! HUOM! HUOM! HUOM!

Tarkistakaa että varjostimenne täyttää: Muotoilun työkalut 2019 kurssin tavoitteet ja arvosteluperusteet.pdf :ssä olevat vaatimukset.

### To 17.1. Tärkeät päivämäärät:

pe 18.1. Mahdollisuus papereiden leikkuuseen klo 11-12 ja 13-15. ti 22.1. Luokkaretki. Lähtö TASAN klo 9.00 Kanditalon pääoven edestä. Tulkaa paikalle 8.45. to 24.1. Protojen leikkuu laserilla klo 9 -16 ti 29.1. Luento sähkölaitteiden yms. sertifioinnista. Aamupäivällä mahdollisuus laserilla

leikkuuseen:

- to 31.1. Tulostettavat aineistot DiPrint/Coloroon
- to 7.2. Lopullisten (ja mahdollisesti tulostettujen) varjostimien leikkuu klo 9-16.
- ti 12.2. Oppilaat esittelevät varjostimensa. Lopputöiden arvostelu.

#### Ke 16.1.

Tiistai 29.1 klo 9:15 erittäin mielenkiintoinen luento kurssilaisille

Luennoitsijana Joonas Leinonen Safety testing, Specialist - Lighting products

#### SGS Fimko Ltd

Ohjelma:

- Nopea SGS Fimko Ltd yritysesittely
- Lyhyt setti siitä, mitä valmistajan tulee tehdä ennen kuin asettaa sähkölaitteen markkinoille Euroopassa (eli luodaan vähän pohjaa sille, minkä vuoksi sähkölaitteita testataan ja sertifioidaan)
- Minkälaisia sähköturvallisuussertifiointeja on käytössä Euroopassa ja Euroopan ulkomailla (FI, ENEC, CB, GS, NRTL jne.). Mihin näitä sertifikaatteja tarvitaan.
- Testauksien/sertifiointien toimitusaika ja esimerkkihintoja erityyppisille valaisimille
- Eurooppalaisen valaisinstandardisarjan EN 60598 pikainen esittely (miten standardi on rakennettu ja mitä vaatimuksia se sisältää yleisellä tasolla)
- Varjostimen suunnittelu hyväksyttyyn valaisimeen (mitä kannattaa ottaa huomioon ja mitkä testaukset olisivat mahdollisesti järkeviä)
- Kokonaan uuden valaisimen suunnittelu (mitä komponentteja kannattaa käyttää ja mitkä ovat tyypilliset kompastuskivet, kun valaisimia sertifioidaan)
- Lopuksi vapaata keskustelua, jos aikaa jää

#### TÄMÄ ON PAKOLLINEN KAIKILLE. HUOM!. Luento alkaa klo 9.15 ja silloin on OLTAVA paikalla.

Tämän viikon perjantaina mahdollisuus varjostimen protojen leikkaamiseen paperista. Työpajamestari, mallimestari Sari Kivioja paikalla perjantaina 18.1. klo 11-12 ja 13-15.

Oppilaalla omat paperit ja .ai leikkuutiedosto

### Ideoita varjostimen kiinnittämiseen:

https://www.taloon.com/tahtiasennuslevy-trio-120-mm-valkoinen/TL92479/dp?openGroup=4231 http://www.valaisintarvike.com/product/8/lasikuvun-kiinnitysjousi-100-mm-10-mm-reialla http://www.varjostin.fi/tuote-osasto/kehikot-ja-renkaat/

#### Ma 14.1.19

Videoita varjostimen valmistuksessa käytettävistä koneista

Oce suurkuva tulostin

https://www.youtube.com/watch?v=6sEJfqrdbjg

ZUND: suurkuvaleikkuri

https://www.youtube.com/watch?v=joscSE3RL8Y

ZUND: PP-muovin leikkuuta

https://www.youtube.com/watch?v=vMwjRHeMK38

Laser leikkuu

https://www.youtube.com/watch?v=WiXF5p4DoWI

Offset painaminen

https://www.youtube.com/watch?v=5LMU-zB8Sro https://www.youtube.com/watch?v=pNZb7CXUjs0

stanssausta

https://www.youtube.com/watch?v=D0XlVisJNLg

https://www.youtube.com/watch?v=uWwdfFWofmM

https://www.youtube.com/watch?v=kaokWmrxsIc

### pe 11.1.

# 1)

a) Lisätty My Courseen opettajan omia PhotoShop -oppi- ja harjoitustehtäviä luokka- ja itse opiskeluun

b) Muita oppimateriaaleja ovat Yliopiston kirjastosta löytyvät: Kustantaja Docenco Oy Illustrator CC – vektorigrafiikka (Sampo Korkeila) InDesign CC – Julkaisun tekeminen (Petteri Paananen) Photoshop – Creative Cloud -kuvankäsittely (Petteri Paananen) Kirjoja on 1 kpl/4 ryhmä. Jako niin kuin sovitiin.

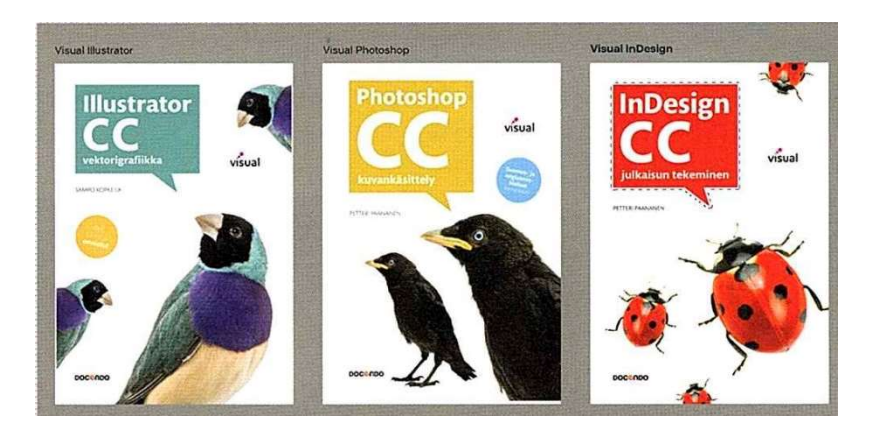

c) Lunda.com nykyisin LinkedIn Learning laitoin kyselyn käyttöoikeuksista kurssillemme. Kiitos vinkistä Daniela.

Inka kyseli muita lamppuvaihtoehtoja. Airamin suurempi lamppuvalikoima mistä löytyy myös 4000 k lamppuja täältä, löytyy:

https://www.airam.fi/fi/tuotteet/100/led?p=2

Jos joku haluaa jonkun muun kuin nyt tarjolla olleen lupaan kysyä sitä Airamilta. Airam päättää onko mahdollista saada.

Joku halusi tutustua markkinoilla oleviin valaisimiin, niitä löytyy esim. täältä https://www.airam.fi/fi/airam/esitteet/kuluttajille

### Varjostimen valmistuksen perustiedot:

Käytettävä materiaali 0,5 mm PP-muovi, arkkikoko 725x1020, josta käytössänne 700x100mm. Materiaali: valkoinen, transparentti ja täysin kirkas. Tulostus: joko sisätai ulkopuolelle. Tulostusvärit: CMYK tai CMYK+valkoinen.

HUOM! Varjostimen tulee olla teollisesti valmistettava. Litteä pakkaus kaupassa. Loppuasiakas kokoaa valaisimen.

#### Varjostimiin LANKAA!

Metallipajassa sanottiin, että heillä on 0,6 - 3 mm hitsauslankaa vakiovarusteena. Teräslankaa saattaa olla jotain jämäpätkiä varastossa. Sitten -varastossa oli jotain ylimääräistä pyöröteräslankaa (?), jostain kurssista jäännyt käyttämättä.

Pajamestari kertoi myös, että jos tarvitaan jotain erityistä kannattaa ryhmänä kirjata ylös mitä me tarvitaan. He tilaa sitä meille, ja yleensä toimitus tapahtuu päivän- parin sisällä.

Asian selvitti. Daniela B, kiitos

### Versio 11.1.2019. aikataulu- ja ohjelma. Muutoksia tehdään pitkin kurssia! Punainen = Photoshop Vihreä=Illustrator ti 8.1. klo 9.15-15, luokka A1 ISO Auditorio Sirpa Kärkkäinen: Sommittelu ke 9.1. klo 9.15-15, luokka U410b Tapio Tuominen: painoaineiston perustiedot to 10.1. klo 9.15-16, luokka A046a ATK luokka 24 henkilö Tapio Tuominen: PhotoShop, perusteet ma 14.1. klo 9.15-16, luokka A046a ATK luokka 24 henkilöä + 046 klo 12-16 Tapio Tuominen: Illustrator perusteet varjostimen valmistusta varten. PAKOLLINEN LÄSNÄOLO! ti 15.1. klo 9.15-16, luokka U262 Proton valmistusta,. PAKOLLINEN LÄSNÄOLO! Tapio Tuominen; ke 16.1. klo 9.15-16, luokka A046 Tapio Tuominen, Illustrator perusteet varjostimen valmistusta varten. to 17.1. klo 9.15-16, luokka A046a ATK luokka 24 henkilöä + 046 klo 9.15-12 Tapio Tuominen: Illustrator. Tiedoston valmistelua tuotantoon . PAKOLLINEN LÄSNÄOLO! pe 18.1. klo 9.15-16, luokka A046 ATK luokka ISO Tapio Tuominen: Illustrator ti 22.1. klo 9.00-16, Tutustumismatka mm. paino- ja tulostustaloihin. Bussilla. PAKOLLINEN LÄSNÄOLO! to 24.1. klo 9.15-16, luokka A046a ATK luokka 24 henkilöä + 046 klo 9.15-12

Tapio Tuominen: Illustrator. PAKOLLINEN LÄSNÄOLO! Ensimmäisten protojen leikkuu laserilla ma 28.1. klo 9.15-16, luokka A046 ATK luokka ISO Tapio Tuominen: Illustrator ti 29.1. klo 9.15-16, luokka A1 ISO Auditorio. PAKOLLINEN LÄSNÄOLO! Aamupäivä protojen leikkuulle aikaa ke 30.1. klo 9.15-16, luokka A046 ATK luokka ISO Tapio Tuominen: PhotoShop to 31.1. klo 9.15-16, luokka Y347

ma 4.2. klo 9.15-16, luokka A046 ATK luokka ISO. PAKOLLINEN LÄSNÄOLO! Sirpa Kärkkäinen: Sommittelu ti 5.2. klo 9.15-16, luokka A046 ATK luokka ISO Tapio Tuominen: Illustrator ke 6.2. klo 9.15-16, luokka A046 ATK luokka ISO. PAKOLLINEN LÄSNÄOLO! Sirpa Kärkkäinen: animaatio to 7.2. klo 9.15.-16, luokka A046a ATK luokka 24 henkilöä + 046 klo 9.15-12 Tapio Tuominen: PhotoShop, Illustrator, InDesign. PAKOLLINEN LÄSNÄOLO! Lopputöiden leikkuu laserilla

ma 11.2. klo 9.15-16, luokka A046 ATK luokka ISO Tapio Tuominen: InDesign

ti 12.2. klo 9.15-16, luokka A046 ATK luokka ISO. PAKOLLINEN LÄSNÄOLO! Lopputöiden arvostelu

# Tutustumismatka 22.1.

## Bussi lähtee tasan klo 9.00 eikä odota ketään, paluu n. klo 16. Lähtö ja paluu Kanditalon edestä

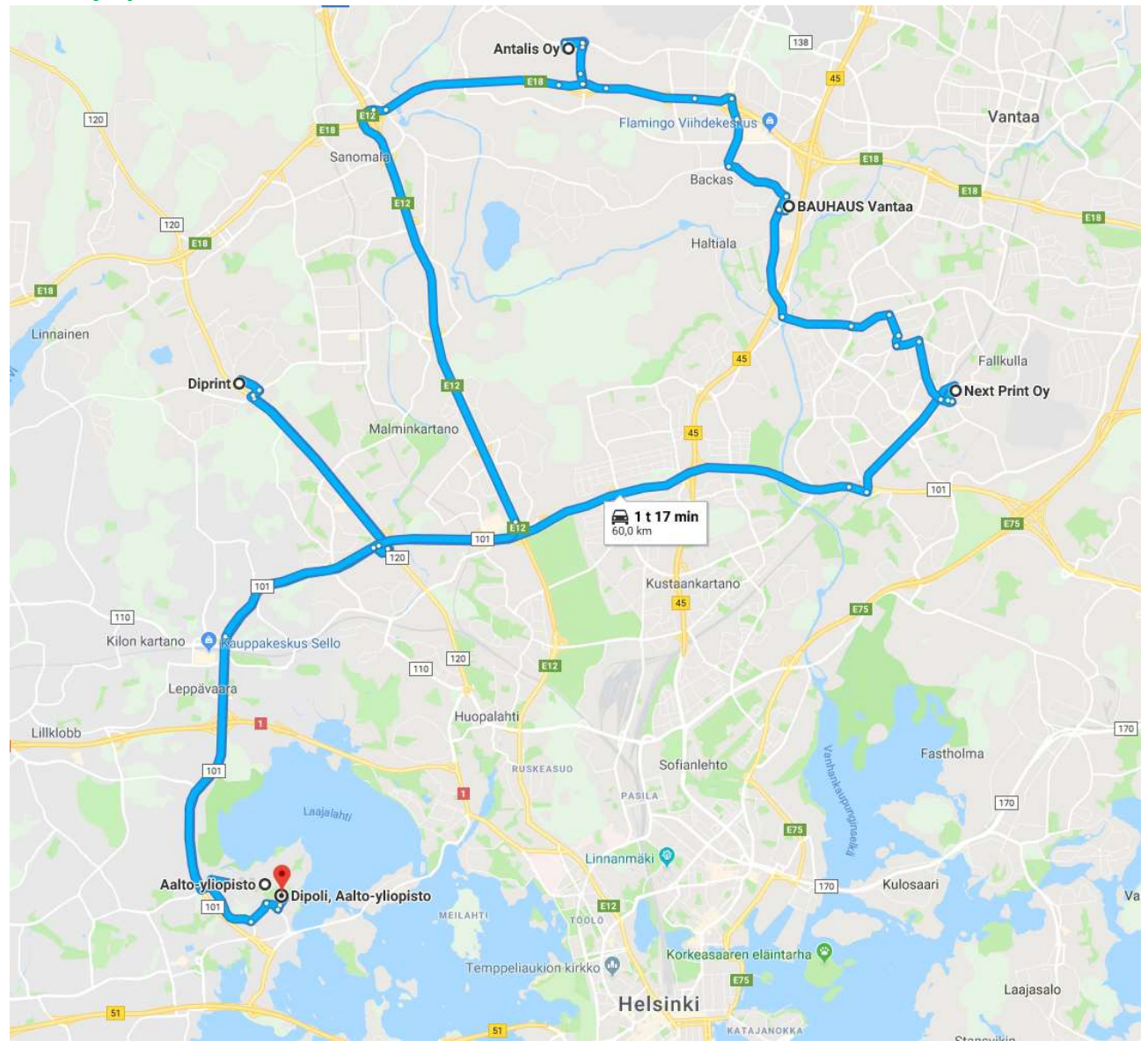

- 1) DiPrint/Coloro Oy klo 9.30 Vapaalantie 8, 01650 Vantaa
- 2) NEXTprint Oy Ormusmäentie 4, 00700 Helsinki
- 3) Bauhas, Vantaa, Tammisto Tammiston Kauppatie 19, 01510 Vantaa
- 4) Antalis Oy Tahkotie 2, 01530 Vantaa Paluu n. klo 16 Aalto-yliopisto, Otaniemi, Kanditalo

Yhteensä n. 60 km

# Mikä on vektori- ja rasterikuvan ero

Vektorikuva vasemmalla (tehty Illulla) ja Rasterikuva 72 dpi oikealla (rasteroitu PhotoShopissa)

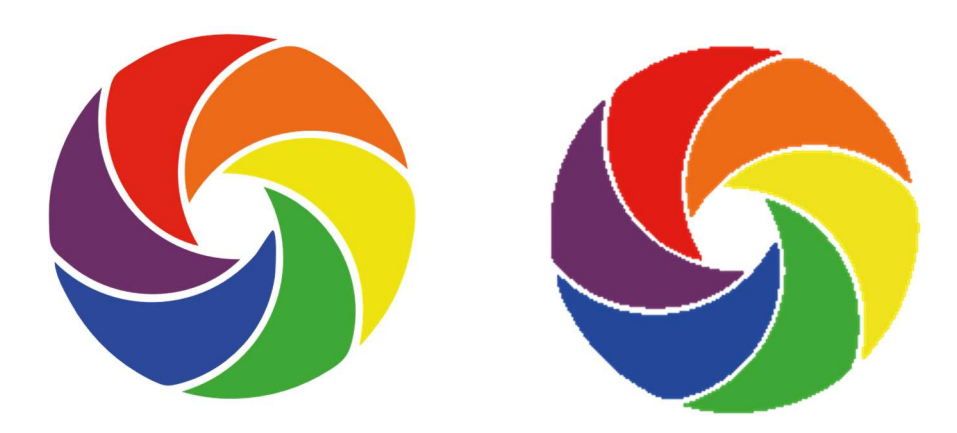

#### Digikuva (rasterikuva)

Digikuva voi syntyä joko kameralla (tai älypuhelimen kameralla) kuvaamalla tai skannaamalla. Digikuva koostuu neliön mallisista pikseleistä, joista jokaiselle on määritelty oma väri. Pikseleiden määrä (esim. 1920 x 1080) kertoo, että kuva koostuu 1920 vaakasuuntaisesta ja 1080 pystysuuntaisesta pikselistä. Mitä enemmän pikseleitä on, sitä tarkempi kuva on.

#### Kuvan tarkkuus ilmaistaan dpi-arvona 1-600 (dot per inch).

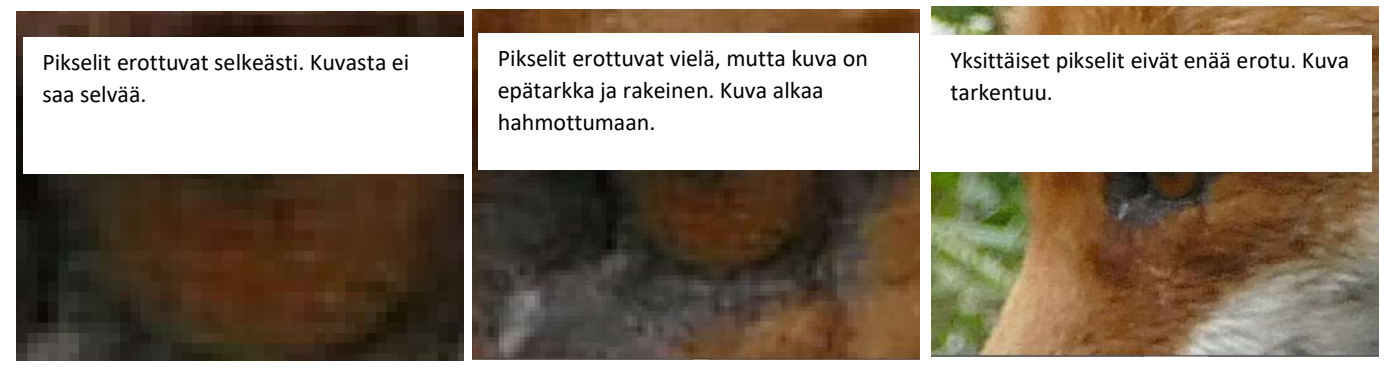

Tulostustarkkuus puolestaan ilmaistaan ppi arvona (360-2400 ppi) . (pixels per inch)

Oikean resoluution laskemiseen voi käyttää myös laskinta,, tässä yksi niistä https://toolstud.io/photo/dpi.php?width=300&width\_unit=mm&height=300&height\_unit=mm&dpi=600 &bleed=0&bleed\_unit=mm

# CMYk vai RGB

RGB kuva näytöille ja CMYk tulostukseen ja painoon

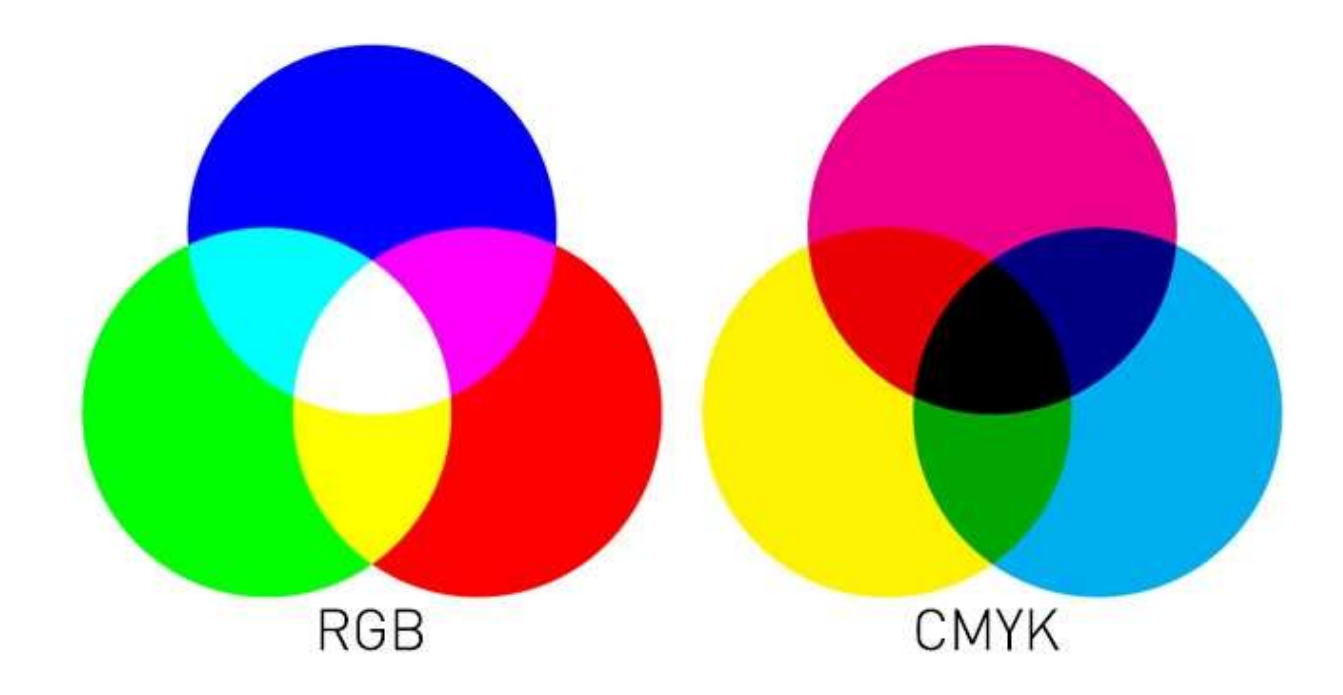

http://www.joutsi.com/gimp-ohjeet/kuvankasittelyn-teoriaa/

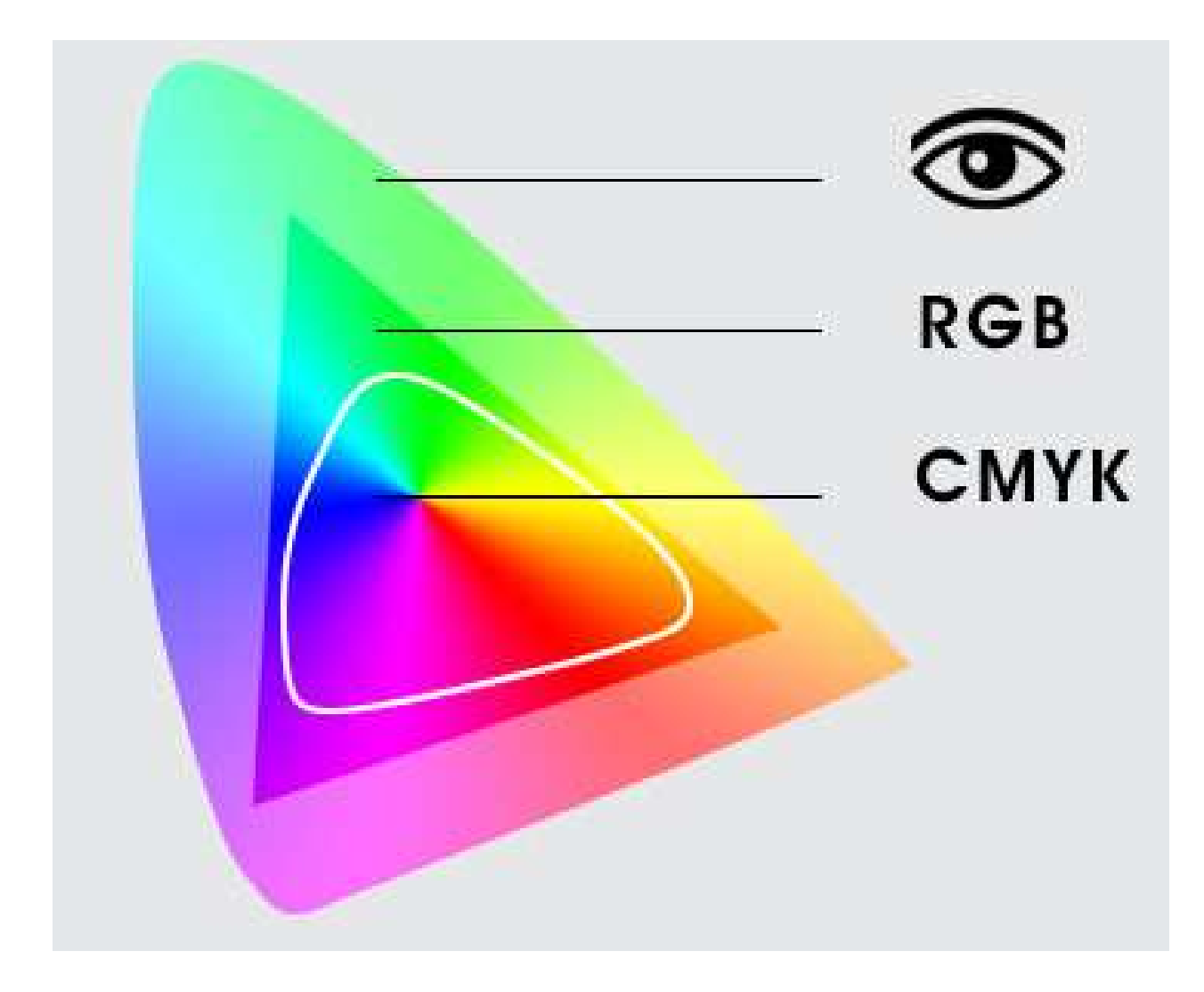

# sRGB:n ja Adobe RGB:n väliset sävyerot

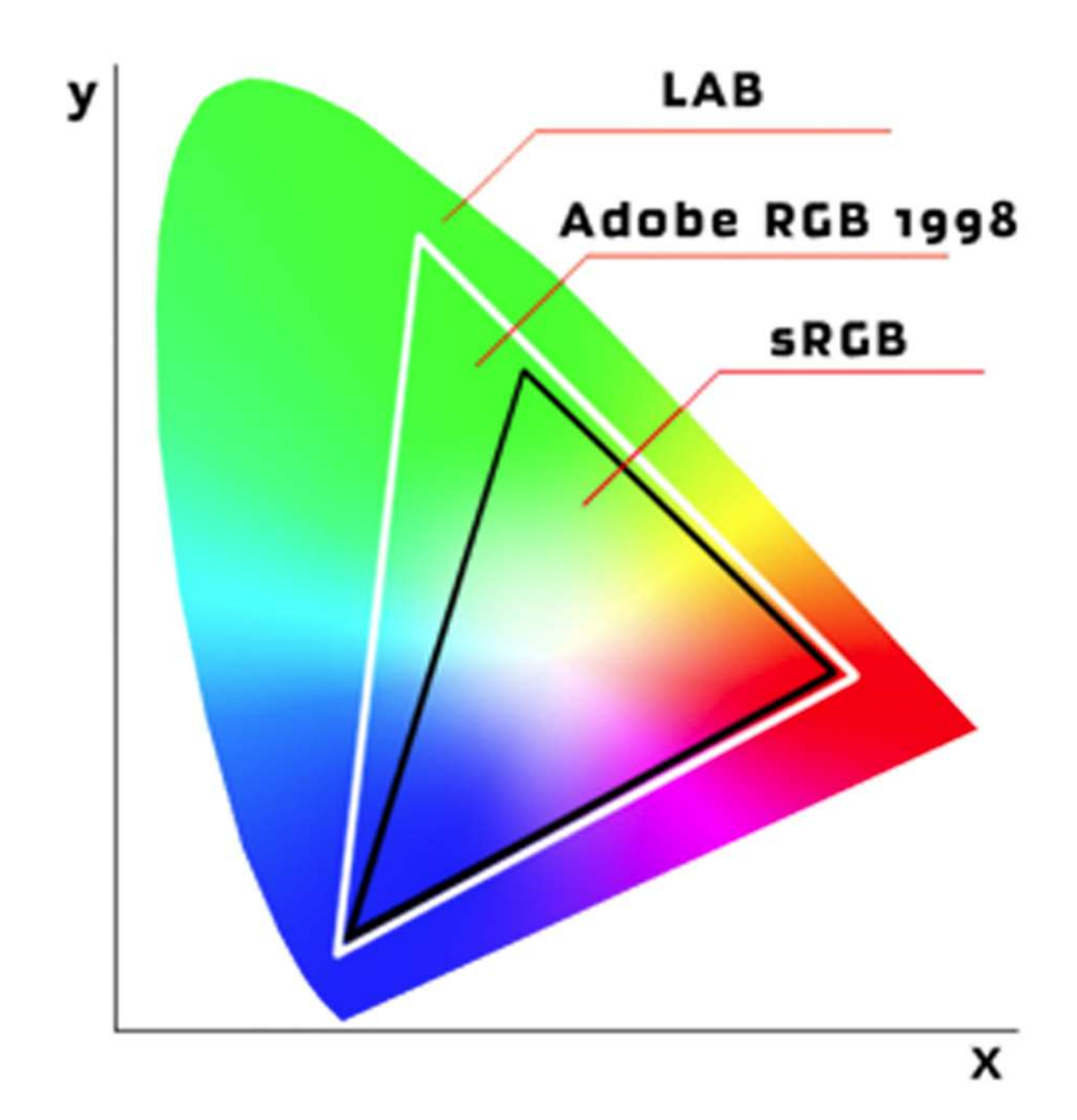

Adobe RGB:ssä on enemmän värisävyjä kuin sRGB:ssä – erityisesti syaanin ja vihreän välillä sekä oransseissa.

Niinpä Adobe RGB -kuvat näyttävät tulostettuina aavistuksen paremmilta kuin sRGB-kuvat, mutta näytöltä katseltaessa vie sRGB voiton hienoisesti.

Harva näyttö toistaa Adobe RGB:n täysin oikein, joten jos otat kuvia sosiaalista mediaa tai omia kotisivuja varten, on oikea valinta sRGB. Koska Adobe RGB:n väriavaruus on laajempi kuin sRGB:n, voidaan Adobe RGB muuntaa sRGB:ksi – mutta ei päinvastoin.

# Kuvankäsittely

Kuvankäsittelyssä ei ole olemassa oikeaa ja väärää. Se, mitkä muutokset toimivat millekin kuvalle, riippuu itse kuvasta, sen käyttötarkoituksesta sekä jokaisen omista mieltymyksistä. Pyri kuitenkin jo valokuvatessa mahdollisimman hyvään lopputulokseen. Vähimmällä vaivalla selviät, mitä vähemmän korjattavaa sinulla on kuvankäsittelyohjelmalla, vaikka se tarjoaakin lukuisia mahdollisuuksia. Joitakin asioita (liian pimeä kuva, yksityiskohdat eivät enää erotu/ liian valottunut kuva, vaaleat alueet palaneet puhki) ei edes kuvankäsittelyllä voi pelastaa.

# Tallennusmuodot ja tiedostokoot

psd= Valokuville. Photoshopin oma tallennusmuoto. Tukee kaikkia väriavaruuksia, tasoja, polkuja, maskeja ja efektejä. Tukee todellista läpinäkyvyyttä, säilyttää tasoille tehdyt tekstit ja vektorielementit vektorimuodossa. Häviötön pakkausmuoto. Sopii työskentelytallennukseen. Avautuu lähes kaikkiin Adoben ohjelmiin. Suurin tiedostokoko.

jpeg=Valokuville. Yleisin tallennusmuoto, soveltuu myös verkkoympäristöön. Pakkauksen häviöllisyyttä mahdollisuus säätää, mutta aina tallentaessa informaatiota katoaa. Sopii lopputallennukseksi. Avautuu lähes joka laitteella.

pdf= Sopii erityisesti dokumenteille, joita lähetetään sähköpostilla tai toimitetaan painoon. Avautuu lähes joka koneella.

tiff= Valokuville. Sopii painotuotteisiin. Voidaan pakata myös häviöttömästi. Läpinäkyvyys ja tasot toimivat Adoben ohjelmilla, mutta ei muilla ohjelmilla.

#### **VERKKOON**

#### jpeg

gif= Vektorigrafiikalle. Tukee läpinäkyvyyttä. Sopii verkkoympäristöön. Toistaa vain 256 eri väriä. png= Vektorigrafiikalle ja valokuville verkkoympäristöön. Tukee läpinäkyvyyttä, mutta läpinäkyvyys ei näy Internet Exploreria käytettäessä.

# Tallentaminen

Kun lähdet muokkaamaan kuvia, kannattaa niistä aina säilyttää alkuperäiset tiedostot, joihin voit tarpeen tullen palata, jos et ole tyytyväinen muokkaamiisi. Tallenna siis muokattava kuva eri nimellä kuin alkuperäinen. Valitse Save as. Tämän jälkeen voit tallentaa komennolla Save. Tiedostot kannattaa tallentaa useampaan paikkaan, jos esimerkiksi kovalevysi hajoaa tai muistitikkusi katoaa.

#### Paikallinen kovalevy

Paikallisella kovalevyllä tilaa on usein eniten, mutta se on sidoksissa tietokoneeseesi. Kuvat täytyy myös siirtää, jos vaihdat tietokoneen uudempaan.

#### Muistitikku

Kätevä, pieneen tilaan menevä ja helposti mukaan otettava tallennuspaikka. Tallennustila riippuu muistitikun kapasiteetistä. Saattaa hukkua helposti.

#### Ulkoinen kovalevy

Paljon tallennustilaa. Hieman hitaampi tallennus kuin koneen sisäiseen kovalevyyn. Suhteellisen helppo kantaa mukana.

#### Pilvipalvelut

https://yle.fi/aihe/artikkeli/2017/02/09/digitreenit-18-nelja-kysymysta-avuksi-pilvipalvelun-valintaan

#### Dropbox Microsoft OneDrive Applen iCloud / iCloud Drive Google Drive

palvelu vaatii internetyhteyttä ja ilmainen tallennustila on rajallinen. Voit kuitenkin näyttää kuvia ystäväsi luona ilman mukana kannettavaa tallennusvälinettä, kunhan ystävälläsi vain on tietokone ja nettiyhteys. Helppo jakaa kuvia myös tuttaville linkin avulla.

# MUISTA varmuuskopioida riittävän usein vähintään kerran kuussa ja aktiivisena aikana kerran päivässä/viikossa.

# Resoluutio

Kuvan tarkkuus ilmoitetaan dpi arvona (dot per inch).

Sopiva resoluutio määräytyy itse kuvan sisällön ja sen käyttötarkoituksen mukaan. Internet-ympäristössä resoluutioksi voi riittää 72 dpi:tä, suurkuvatulostimella tulostettavaan kuvaan 100-

150 dpi:tä, Digpainokoneella painettavaan kuvaan 200 dpi:tä ja offset painokoneella 300 dpi.

#### Jos olet epävarma tässä linkki laskimeen

https://toolstud.io/photo/dpi.php

Kuvien lähettäminen esimerkiksi painoon WeTransfer.com : suosituin Tiedoston tallentaminen pilvipalveluun ja linkin jakaminen:

#### Tiedoston tallentaminen pilvipalveluun ja linkin jakaminen:

Suuria tiedostoja voi ladata useisiin pilvitallennuspalveluihin ja jakaa sitten niissä. Joitakin suosittuja pilvitallennuspalveluja ovat muun muassa OneDrive, Dropbox, iCloud ja Google Drive. Kun tiedosto on tallennettu pilvipalveluun, voit sisällyttää linkin asiakirjaan sähköpostiviestissä.

https://support.office.com/fi-fi/article/suurten-tiedostojen-l%C3%A4hett%C3%A4minen-outlookista-8c698842-b462-4a4c-8d53-5c5dd04f77ef

Ennen kuvankäsittelyn aloittamista pitää tarkistaa näytön asetukset ja ympäröivä valaistus.

# Hyvä ohje Windows 10:ssä näytön säätämiseen löytyy:

https://kotimikro.fi/tietokone/kalibroi-nayttosi-windows-10-ssa

Onko näytön väri kohdallaan. Katso testikuva.jpg näytölläsi.

Käytä alkuperäistä kuvaa, älä vertaa sitä tähän kuvaan!

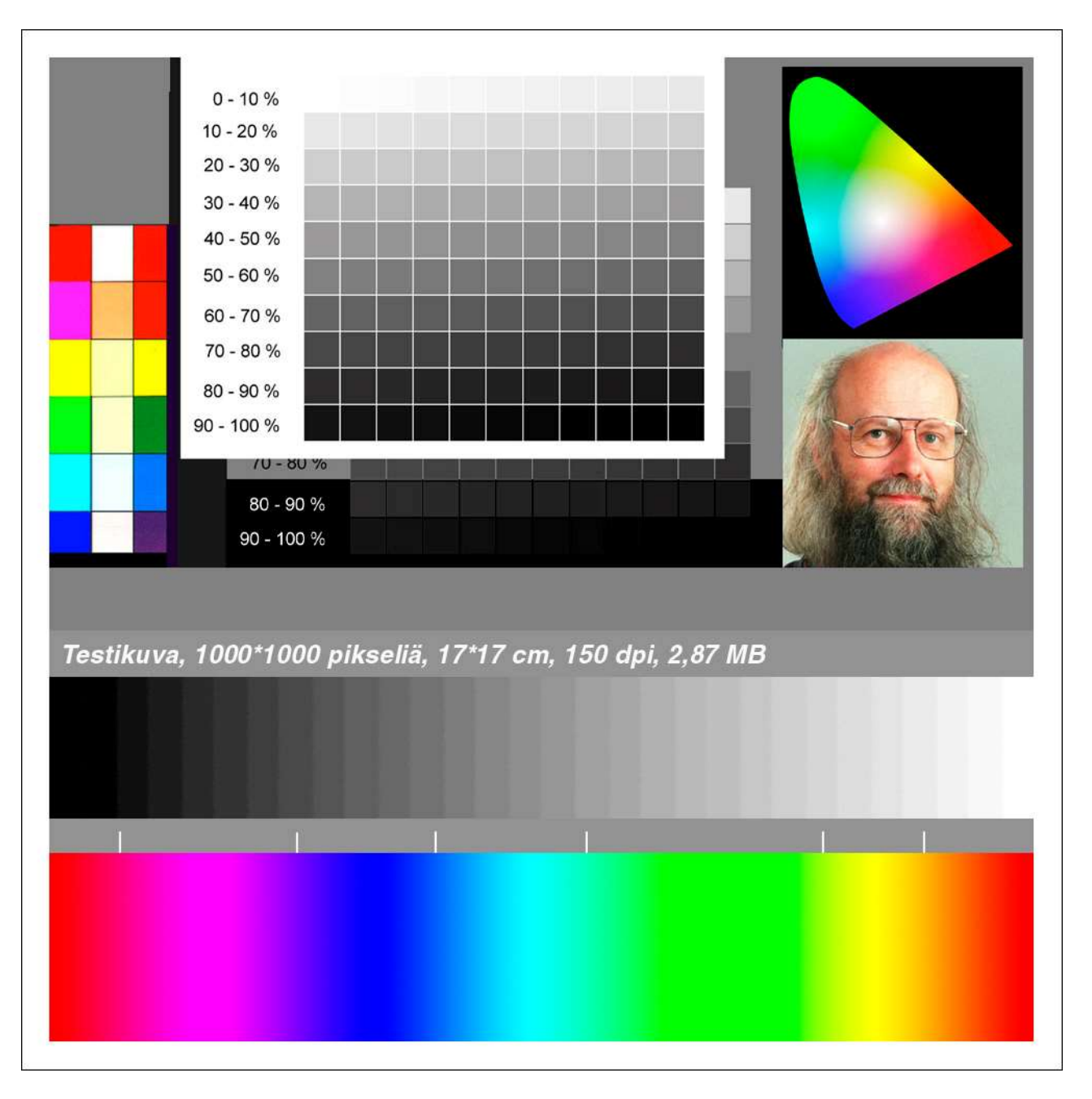

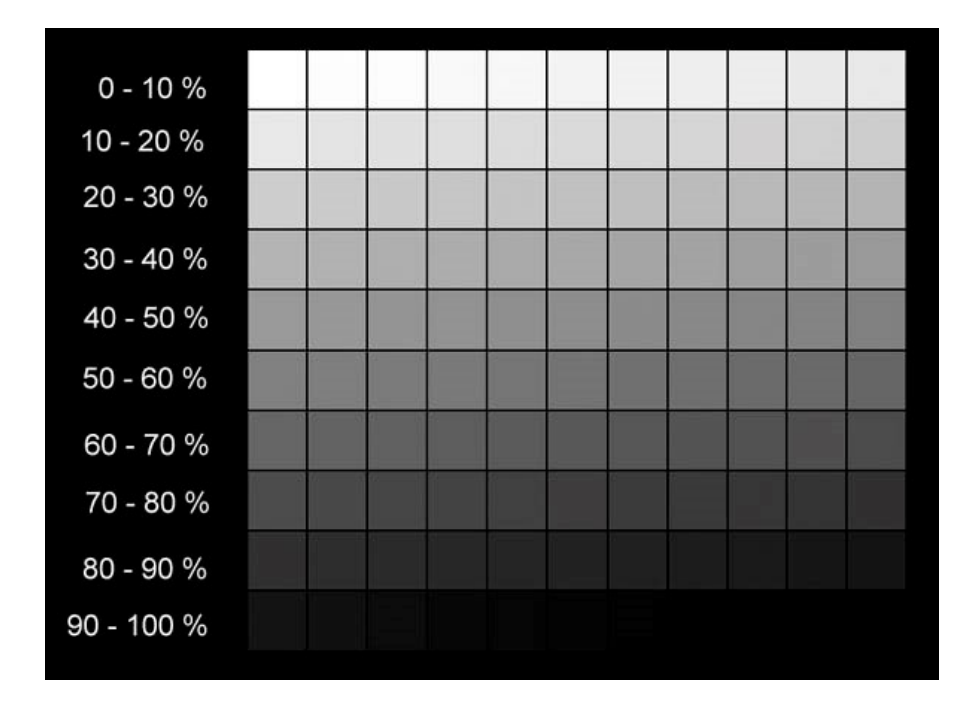

Toinen hyvä testikuva on harmaatmustapohjainen.jpg

Jos et pysty käyttämään oikein näyttävää näyttö pitää sinun tukeutua johonkin luetettavaan väri malliin.

Esim. merkiksi Pantone-Color Bridge / eurocoated väriviuhkaan

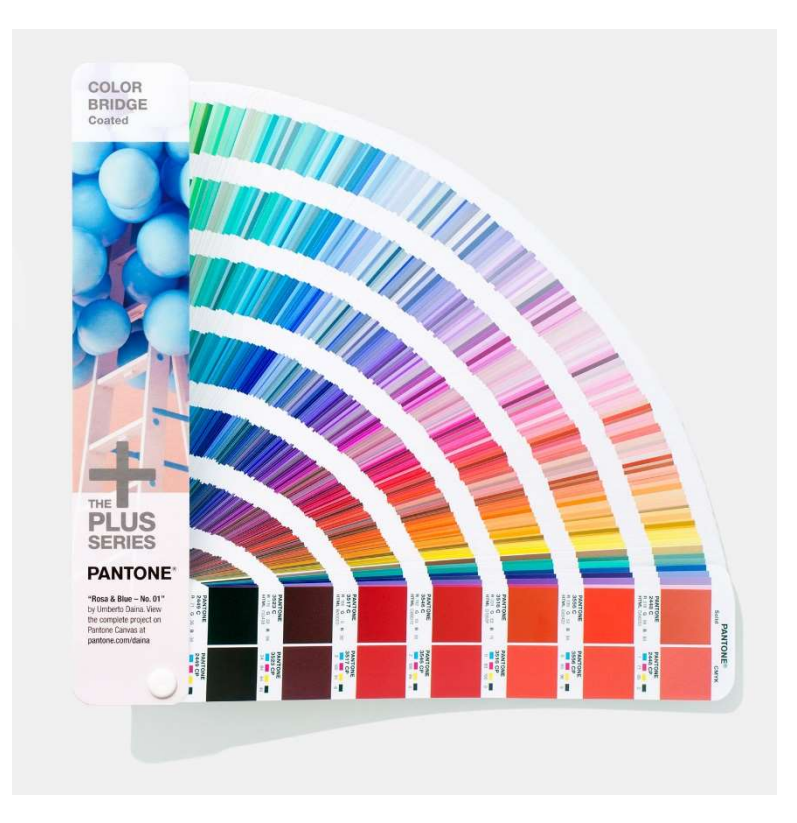

Varsinaiset suunnitelmat tehdään siihen tarkoitetuilla ohjelmilla joita ovat mm.

Esko ArtiosCAD https://www.esko.com/en/products/artioscad

sekä

EngView Package & Display Designer Suite

Molemmissa on valmiina sekä

kartonkivalmistajien ECMA -valmiskirjasto https://www.ecma.org/

että aaltopahvivalmistajien FEFCO -valmiskirjasto http://www.fefco.org/

Phoshopin plug-in

Filter Forge

https://www.filterforge.com/